## RINGCENTRAL VIDEO: SWITCHING VIDEO MEETINGS BETWEEN MOBILE AND DESKTOP

RingCentral video lets you switch between your smartphone and computer or vice versa, without disconnecting from the video meeting, allowing you to multitask with ease.

**Note**: You need to be logged in to the RingCentral app on your computer and smartphone at the same time using the same profile to use this feature.

## SWITCH VIDEO MEETING FROM YOUR COMPUTER TO SMARTPHONE

During an active video meeting on your computer, follow these steps to switch to your smartphone:

- 1. Tap Switch meeting to this device.
- 2. Tap **Switch**.
- 3. Choose how to join audio.

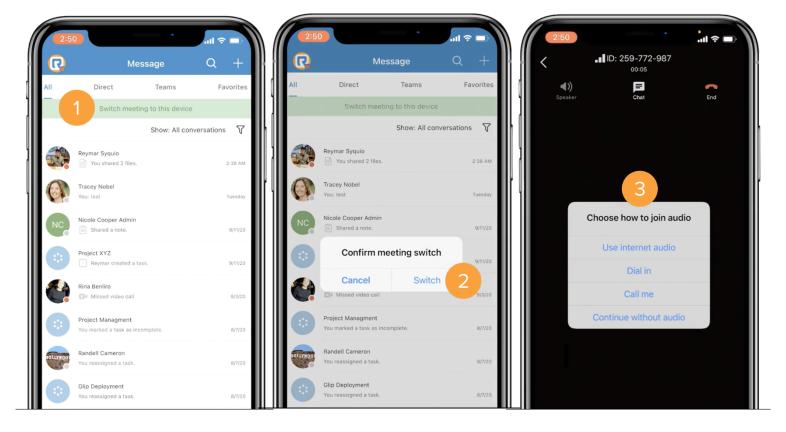

## SWITCH VIDEO MEETING FROM YOUR SMARTPHONE TO COMPUTER

During an active video meeting on your smartphone, follow these steps to switch to your computer:

- 1. Click **Switch meeting to this device**.
- 2. Click Switch.
- 3. Choose how to join audio.

|                        | (1) RingCentral                                                                                                    |
|------------------------|----------------------------------------------------------------------------------------------------|
|                        | You're currently in a meeting on another device. Switch meeting to this device                                            |
| RingCentral 🔇 🔿 🔍 Sea  | veh 🛛 🕹 🕹 🕹 🕹 🕹 🕹 👘 🕂 🕞                                                                                                   |
| VIDEO MEETINGS         | Meetings                                                                                                    |
| Meetings               | Meetings                                                                                                    |
| C RECORDINGS           | ^                                                                                                    |
| All recordings         | Start Schedule Join                                                                                                    |
| My recordings          |                                                                                                    |
| Shared with me         | Today                                                                                                    |
|                        | 2:00 AM   Wrike 101 Weekly Training                                                                                       |
|                        | 2:30 AM https://meetings.ringcentral.com//1480143974                                                                      |
|                        | Starts in 13 min Deliberation of TSR Wave 154B<br>https://moetings.ringcentral.com//14958747621pad=cFPCz2NmcWitaFcxUJRmNi |
|                        | 4:00 AM RCU Happy Hour (Optional)                                                                                         |
|                        | 4:45 AM https://wingcentral.com/joir/500078471                                                                            |
| 4.                     | 5:00 AM SPIRIT WEEK - Happy Hour Mixology Class                                                                           |
| \$                     | 6:00 AM https://webinarringcentral.com/j/1495902806                                                                       |
| 0                      | Tue, Oct 20th                                                                                                    |
|                        |                                                                                                    |
| •                      | (1) RingCentral                                                                                                    |
|                        | You're currently in a meeting on another device. Switch meeting to this device                                            |
| RingCentral 🔇 🔿 🔍 Sear | rch III III III III III III III III III I                                                                                 |
|                        |                                                                                                    |
| Meetings               | Meetings                                                                                                    |
|                        |                                                                                                    |
| All recordings         | Confirm meeting switch Join                                                                                               |
| My recordings          |                                                                                                    |
| Shared with me         |                                                                                                    |
| -                      | Join meeting on this device?                                                                                              |
|                        | Keep me connected on my other device                                                                                      |
|                        | Cancel Switch 2 crimeWitaFewUjRmN_ Jon :                                                                                  |
|                        |                                                                                                    |
|                        | 4:45 AM https://uringcentral.com/jei//500078471                                                                           |
| <b>III</b>             | 5:00 AM SPIRIT WEEK - Happy Hour Mixology Class<br>6:00 AM https://webinarringcentral.com/j/14/9502806                    |
| \$                     | COUNTY I incloss websits all central states are and                                                                       |
| 0                      | Tue, Oct 20th                                                                                                    |
|                        |                                                                                                    |
| • •                    | RingCentral Video ID: 259-772-987                                                                                         |
|                        |                                                                                                    |
|                        |                                                                                                    |
|                        | Choose how to join audio                                                                                                  |
|                        | Computer Dial in Call me                                                                                                  |
|                        |                                                                                                    |
|                        |                                                                                                    |
|                        | System default microphone - Test                                                                                          |
|                        | (1) System default speakers v Test                                                                                        |
|                        | (i) System default speakers Test                                                                                          |
|                        |                                                                                                    |
|                        | Continue without audio Join audio by computer                                                                             |
|                        |                                                                                                    |
|                        | Automatically ioin audio with computer                                                                                    |
|                        | Automatically join audio with computer                                                                                    |
|                        | Automatically join audio with computer                                                                                    |